# **ODSIF**

## **Sådan opsættes X10 fjernbetjeningen TAKE10 til at kunne styre ODSIFs LED temalamper**

21. maj 2011

### **Indhold**

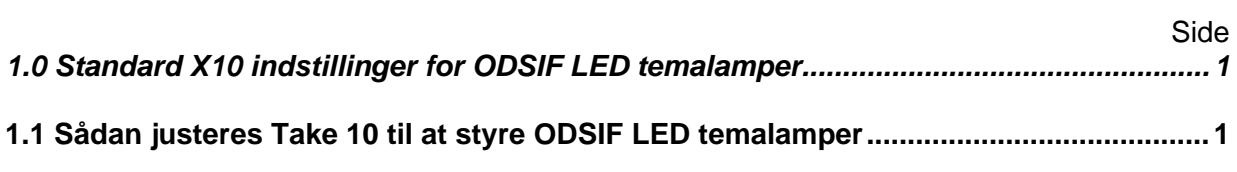

#### **1.0 STANDARD X10 INDSTILLINGER FOR ODSIF LED TEMALAMPER**

Standardindstillingerne for ODSIF LED temalamper er som følger:

- B1 ON Tænder lyset
- B1 OFF Slukker lyset

B2 ON Skifter til næste tema

#### B2 OFF Skifter til forrige tema

#### **1.1 Sådan justeres Take 10 til at styre ODSIFs LED temalamper**

Gå frem som følger for at indstille fjernbetjeningen til at skifte temaer:

- 1. Vælg Setup (opsætning) fra Home-skærmen
- 2. Vælg X10 fra opsætningsskærmen
- 3. Vælg Add/Edit (tilføj/rediger) fra opsætningsskærmen
- 4. Vælg i hvilket rum, du ønsker at installere dine ODSIF-lamper, f.eks. "Living Room" (dagligstue)
- 5. På skærmen"Let's add an X10 device" (tilføj en X10 enhed), tryk på "OK"
- 6. Vælg label
- 7. Vælg den label, du ønsker
- 8. Vælg adresse
- 9. Vælg B2 som adresse for enheden
- 10. Vælg Pick Logo (vælg logo)
- 11. Vælg det logo, du ønsker
- 12. Vælg Pick Device (vælg enhed)
- 13. Vælg lamper fra Pick Device-skærmen
- 14. Vælg LM12 Plug in Lamp Module
- 15. Vælg Done (færdig)

Gentag ovenstående med B1 som adresse for at styre tænd/sluk-funktionen.

Nu kan du ændre tema ved at gøre følgende:

- 1. Vælg X10 fra Pick Module-skærmen
- 2. Vælg det rum, du valgte ovenfor
- 3. Vælg den label, du valgte ovenfor
- 4. Brug CH/P + til at skifte til næste tema
- 5. Brug CH/P for at skifte til forrige tema

Nu kan du tænde og slukke lamperne som følger:

- 6. Vælg X10 fra Pick Module-skærmen
- 7. Vælg det rum, du valgte ovenfor
- 8. Vælg den label, du valgte ovenfor
- 9. Brug CH/P + til at tænde lamperne
- 10. Brug CH/P til at slukke lamperne